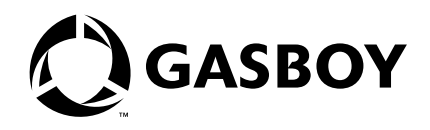

CFN Series

# Gasboy VoyagerSM Special Card Handler

Islander II, V2.3 or above SC3, V3.3 or above

Version 001

**MDE-4410 (formerly C36071)**

#### **Computer Programs and Documentation**

All Gasboy International Inc. computer programs (including software on diskettes and within memory chips) and documentation are copyrighted by, and shall remain the property of, Gasboy International Inc. Such computer programs and documents may also contain trade secret information. The duplication, disclosure, modification, or unauthorized use of<br>computer programs or documentation is strictly

**Federal Communications Commission (FCC) Warning**<br>This equipment has been tested and found to comply with the limits for a Class A digital device pursuant to Part 15 of the FCC Rules. These limits are designed to provide<br>r approved by the manufacturer could void the user's authority to operate this equipment.

#### **Approvals**

#### **Gasboy International, Greensboro, is an ISO 9001:2000 registered facility. Underwriters Laboratories (UL): UL File# Products listed with UL** MH4314 All dispensers and self-contained pumping units MH6418 Power operated Transfer Pump Models 25, 25C, 26, 27, 28, 72, 72S, 72SP, 72X, 73 and 1820 MH7404 Hand operated Transfer Pump Models 1230 Series, 1243 Series, 1520 and 1720 Series MH10581 Key control unit, Model GKE-B Series Card reader terminals, Models 1000, 1000P Site controller, Model 2000S CFN Series Data entry terminals, Model TPK-900 Series Fuel Point Reader System **New York City Fire Department (NYFD): NYFD C of A # Product** 4823 9100A, 9140A, 9152A, 9153A, 9800A, 9840A, 9850A, 9852A, 9853A, 9140 4997 9822A, 9823A 5046 9100Q, 9140Q, 9152Q, 9153Q, 9800Q, 9840Q, 9852Q, 9853Q **California Air Resources Board (CARB): Executive Order # Product** G-70-52-AM Balance Vapor Recovery G-70-150-AE VaporVac

#### **National Conference of Weights and Measures (NCWM) - Certificate of Compliance (CoC):**

Gasboy pumps and dispensers are evaluated by NCWM under the National Type Evaluation Program (NTEP). NCWM has issued the following Certificates of Compliance (CoC):

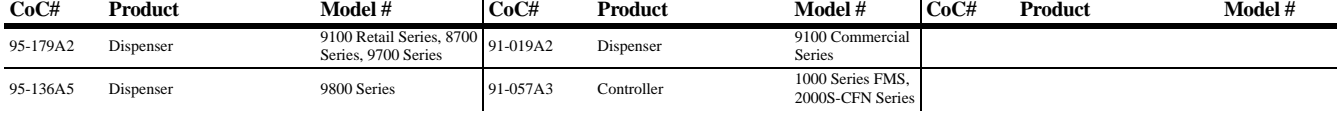

#### **Patents**

Gasboy products are manufactured or sold under one or more of the following US patents:

#### **Dispensers**

5,257,720

#### **Point of Sale/Back Office Equipment**

D335,673

#### **Trademarks**

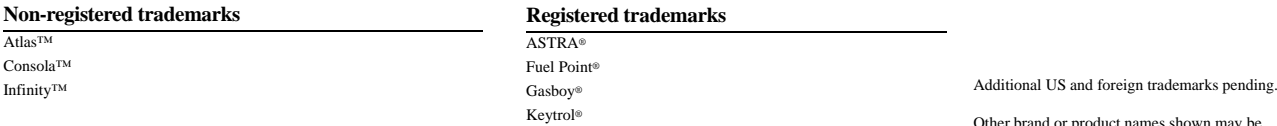

Slimline®

Other brand or product names shown may be trademarks or registered trademarks of their respective holders.

Additional US and foreign patents pending.

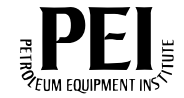

## **Table of Contents**

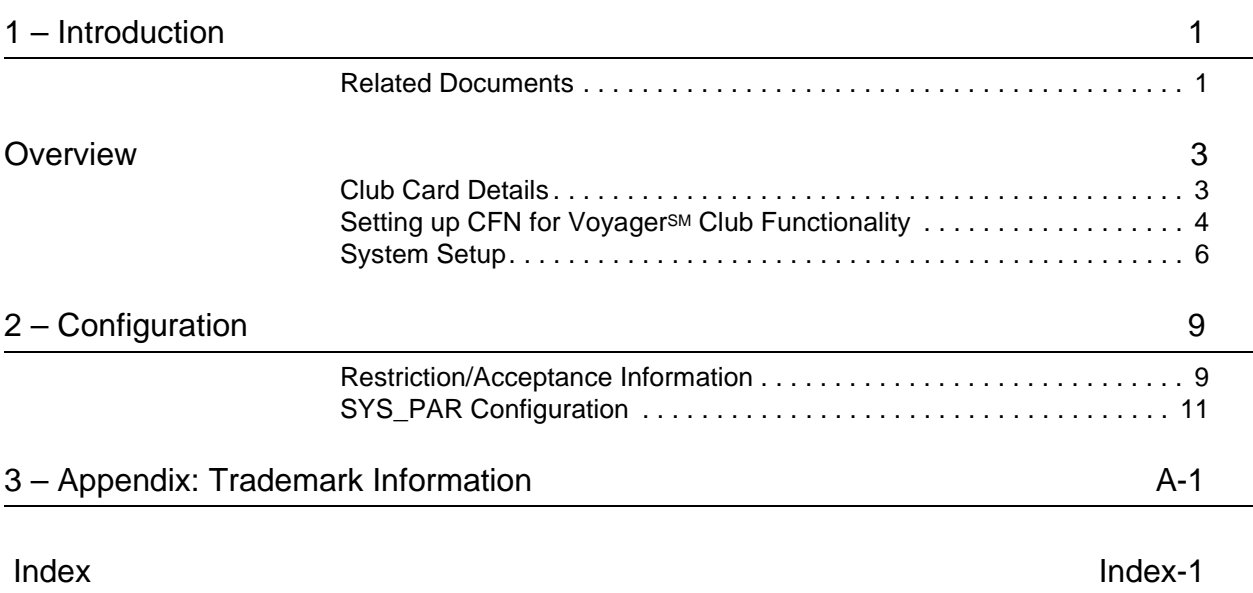

## <span id="page-4-0"></span>**1 – Introduction**

<span id="page-4-3"></span><span id="page-4-2"></span>This special card handler can locally authorize Voyager<sup>SM</sup> fleet cards with ISO number 7088.

Cards Affected: Voyager

*Note: This special card handler requires an Islander II, CFN III, or CFN III PLUS to operate.*

## <span id="page-4-1"></span>**Related Documents**

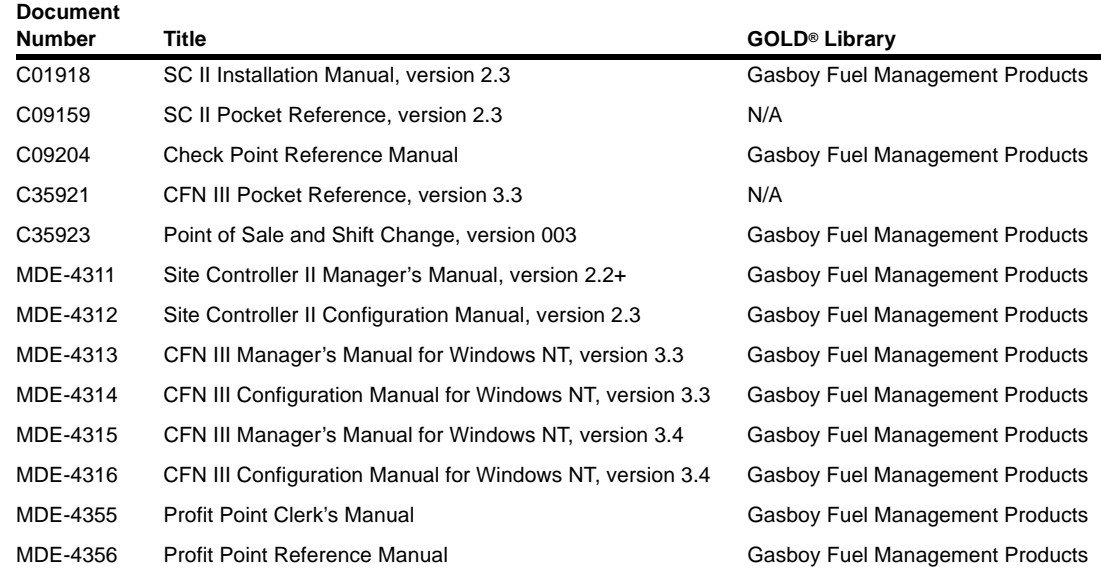

### **Site Controller - Versions 2.2+, 3.3, and 3.4 and higher**

## **Credit and Debit Card Networks**

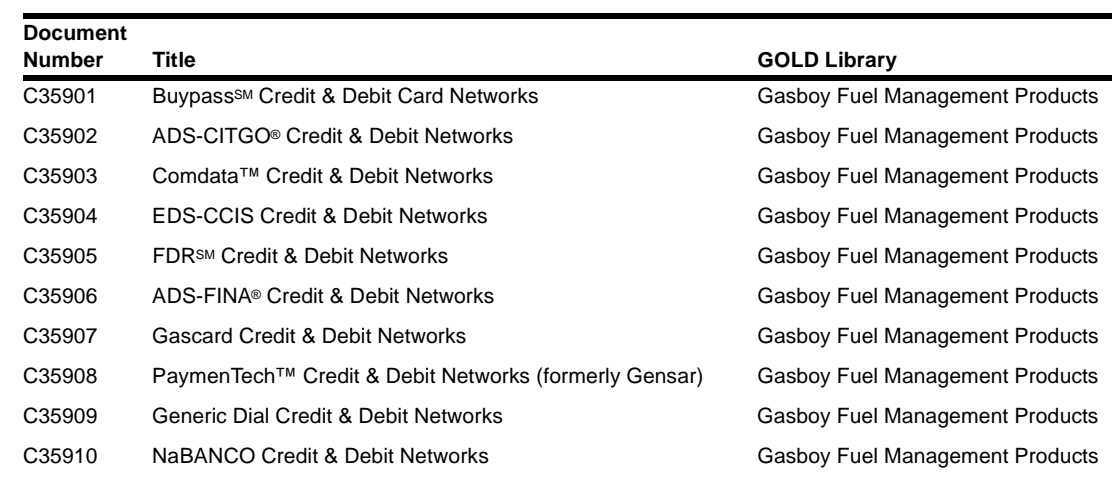

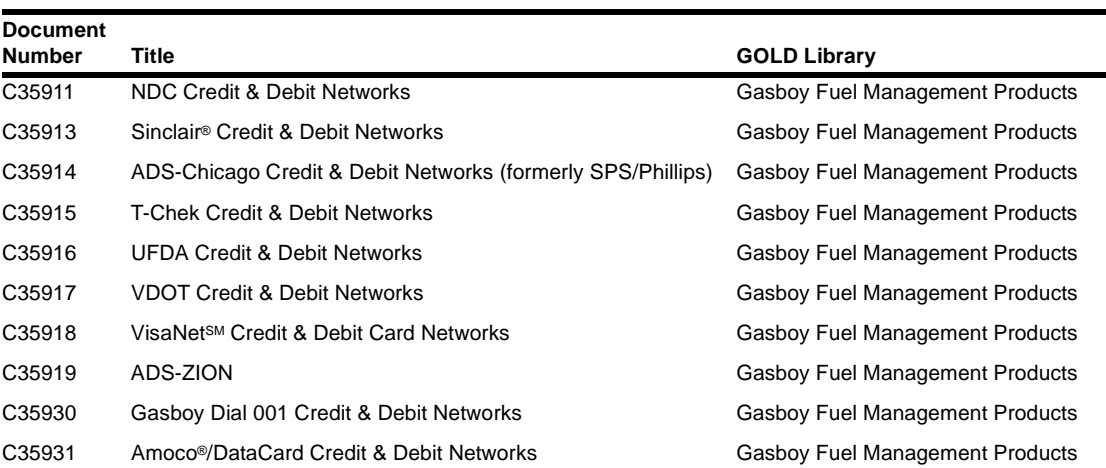

## **Pump Interface**

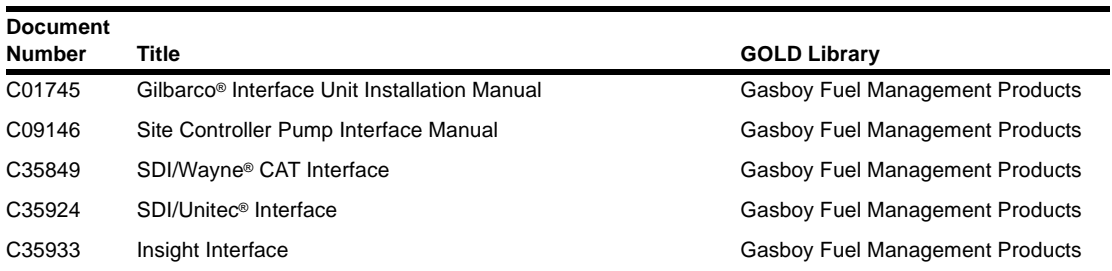

## **Remote Communications**

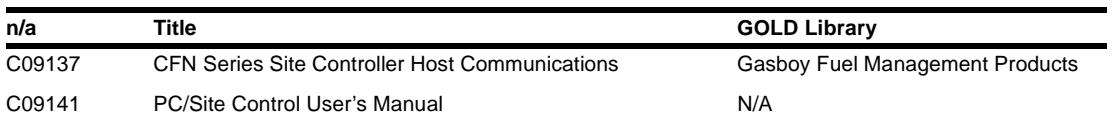

### **Technical Publications**

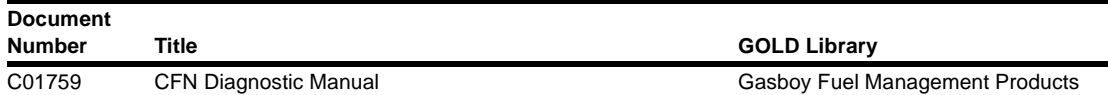

## **Card Encoding and Miscellaneous**

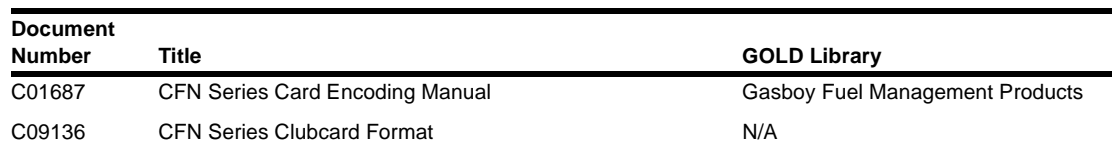

## <span id="page-6-0"></span>**Overview**

<span id="page-6-4"></span><span id="page-6-3"></span>All cards to be processed by the system are validated through the Voyager Special Card Handler and the system fleet package. If the card is validated as a Voyager Card with ISO 7088, the card will be processed as a local Gasboy Club Card. The restriction and authorization codes are derived from the Voyager Card restrictions as displayed in the following table

<span id="page-6-6"></span>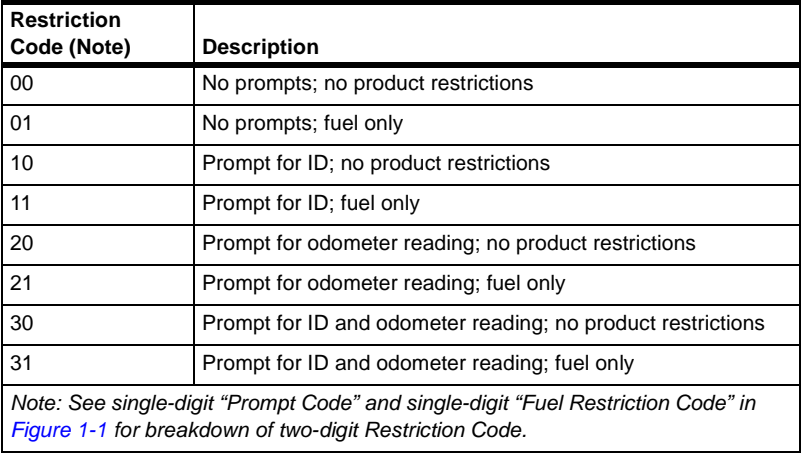

## <span id="page-6-5"></span><span id="page-6-2"></span><span id="page-6-1"></span>**Club Card Details**

## **Voyager Card**

Refer to the example shown in [Figure 1-1](#page-6-2) to review how the Voyager Card is created.

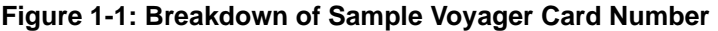

<span id="page-6-7"></span>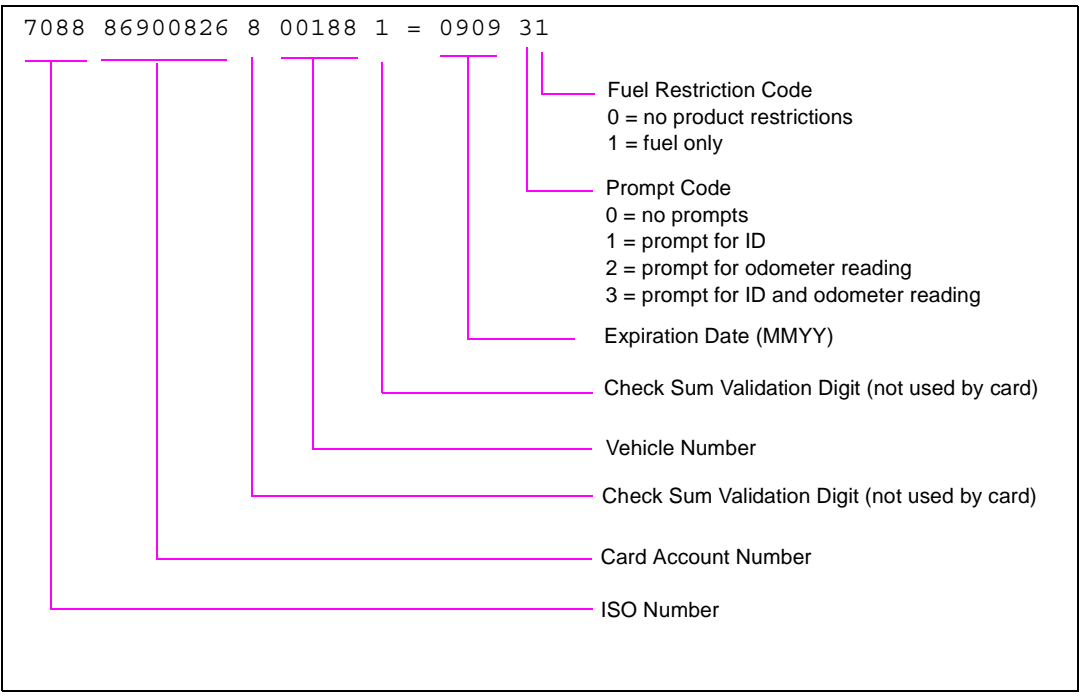

#### **Voyager Club Card**

The Voyager Club Card is derived from the Voyager Card above and its fields are shown in [Figure 1-2](#page-7-1).

<span id="page-7-1"></span>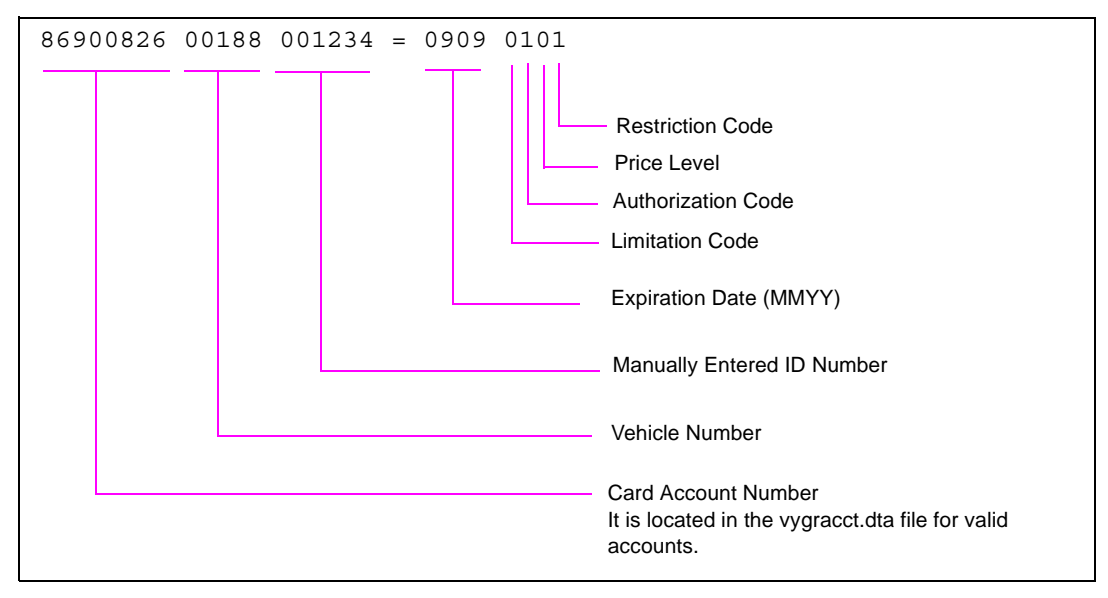

#### <span id="page-7-2"></span>**Figure 1-2: Breakdown of Sample Voyager Club Card Number**

## <span id="page-7-0"></span>**Setting up CFN for Voyager Club Functionality**

The Voyager hander requires two specialized files. They must be located on the E: or F: drive for Islander II or on the R: drive for CFN III systems. The two files are voyager.dta and vygracct.dta and have very specific functionality, as described below. They are used in conjunction with the system's positive and negative lockout files.

#### <span id="page-7-5"></span>**System Drives**

Due to the size of the system lockout file and the possible large size of the negative voyager file, the amount of free space on the drives will be a consideration. The system lockout file will take around 125 KB of space. The voyager negative lockout file size will depend on the number of records entered in the file.

#### <span id="page-7-3"></span>**CFN III System**

The lockout files reside on the NT hard drive. Please verify there is enough room to hold at least 125 KB of data on that drive. The R: drive will hold the two Voyager files. If the Voyager lockout file is to hold thousands of records, it would be wise to make sure there is at least 300 KB of free space.

#### <span id="page-7-4"></span>**Islander II System**

The Islander II normally will come with one 2-MB PCMCIA card. It is very possible that a second card will be required to support the system and Voyager lockout files. The system lockout file will take 125 KB and must reside on the E: or F: drive. The Voyager Club lockout file could use up to 156 KB or more, depending on how the file is used, and can reside on drive E: or F:. The first PCMCIA card is registered as drive E: and the second PCMCIA card is

registered as drive F:. The vygracct.dta file must reside on drive E:. However, the vygracct.dta file will not consume very much space with the small number of records needed for the account numbers.

#### <span id="page-8-0"></span>**Files Required**

#### File: **vygracct.dta**

If the vygracct.dta file does not exist, a "Down try later" or "Card not accepted here" message will be reported. All Voyager Club cards will be validated against this file. For the system to accept the Voyager Club card, the file must contain a valid 8-digit account number. Any cards with account numbers not found in the file will be rejected. In [Figure 1-1,](#page-6-2) the card detail section contains the account number 86900826. The vygracct.dta must contain the same account number to validate the account. Any number of account numbers can exist in the file, one per line. However, the file is designed to provide the most efficient access to the highest volume of account numbers used first, by placing the highest volume account numbers at the top of the file, descending to the lowest volume used. Using the record command will generate the desired file. For an example of how to enter the data, do the following:

- **1** Type "record" and press **Enter**. The record program will prompt for the file name.
- **2** Type the file name (vygracct.dta) preceded by the drive type followed by a colon then the name of the file of vygracct.dta. For example if the drive letter is E, type e:vygracct.dta and press **Enter**.

The program will expect account data to be entered at this time.

- **3** Enter each account number (remember to press Enter after every account number).
- **4** After the last account number has been entered, enter a period "." on a line by itself and press the **Enter** key which will cause the record program to exit.

#### File: **voyager.dta**

The voyager.dta file is used as a special lockout file that can be used to provide a negative lockout of the card/entered information. If the information in the file matches the card/entered information, the card will be rejected. Depending on the system configuration, this file can be used to lockout card vehicle data or prompted hand-entered driver data. Using the previous card sample in [Figure 1-1,](#page-6-2) if the voyager.dta file was set up to reject the encoded card ID and 000188 was loaded into the file, the above card would have been rejected. (Note the extra zero prefixing the encoded card ID. This is necessary to keep the record length to six characters.) On the other hand if the file were setup to reject a manually-entered ID of 001234, the card above would have been rejected.

#### File: **System lockout**

The system lockout file will be generated after the sys\_par lockout is set up. The system lockout file can consume over 125 KB of disk space. After properly setting up the sys\_par, make sure a reboot takes place before running lock card or unlock card.

#### File: **Card ID lockout**

If the system lockout file is used for locking out card IDs, it will require over 125 KB of space. The lockout file must be setup for five digits with maximum number of 99999.

#### File: **Entered ID lockout**

If the system lockout file is used for locking out entered IDs, it will require over 125 KB of space. The lockout file must be set up for six digits with the maximum number of 999999.

## <span id="page-9-0"></span>**System Setup**

### <span id="page-9-1"></span>**Basic File Rules**

#### File: **vygracct.dta**

The vygracct.dta file is designed for a minimum amount of data. The premise for using this file is to hold a small number of account numbers assigned to the organization that is distributing the cards. Though this file does not have a restriction for the number of account numbers used, the number of accounts entered should not be over 100 or it can be possible the system will be slightly slower while checking the account numbers. If there are several account numbers to place in this file, remember to put the highest usage account number at the top if the volume is known. Account numbers do not need to be in numeric order. The vygracct.dta file will reside on drive E for the Islander II and on the R drive for Site Controller III.

#### File: **voyager.dta**

The voyager.dta file is to be in a binary search order, meaning that the data must be in ascending sorted order. If there is a choice between placing a large amount of data in the voyager.dta file or to put the data in the system negative lockout file, use the system negative lockout file. The voyager.dta file is limited to 20,000 six-digit records. The voyager.dta file can reside on the E or F drives on Islander II and on drive the R for Site Controller III. If by accident there is a voyager.dta file on the E drive and another one on the F drive, the E drive file will be used. To avoid any confusion, there should only be one voyager.dta file on the system.

#### File: **Card ID lockout**

The voyager.dta file must contain six digits per record. If the voyager.dta file is used for the five-digit card ID, it is common practice to put a leading zero in the first digit. Therefore, the value would be from 000000 to 099999 to represent the range of all possible cards. The first digit is only a placeholder and is not tested; it can be any value. Though any digit can be placed in the first field, it would be wise to keep that digit the same for all card ID ranges.

Any DOS editor such as NOTES or Gasboy editor RECORD can be used to generate the file. Please remember to only set up the six-digit file for five useful digits using a common prefix.

#### File: **Entered ID lockout**

If the voyager.dta file is used for manually-entered IDs, it must be setup for six digits. If this file is to represent entered IDs to be valid, it must include the possibility of all IDs which are to be rejected.

# <span id="page-12-0"></span>**2 – Configuration**

## <span id="page-12-2"></span><span id="page-12-1"></span>**Restriction/Acceptance Information**

Use [Table 1](#page-12-2) to obtain the "result number" for the type of restriction or acceptance desired. The result number can be obtained by combining the desired type of test applied to the card from the intersection of the horizontal row and the vertical column. A shaded block at an intersection represents an action or type of test that is invalid.

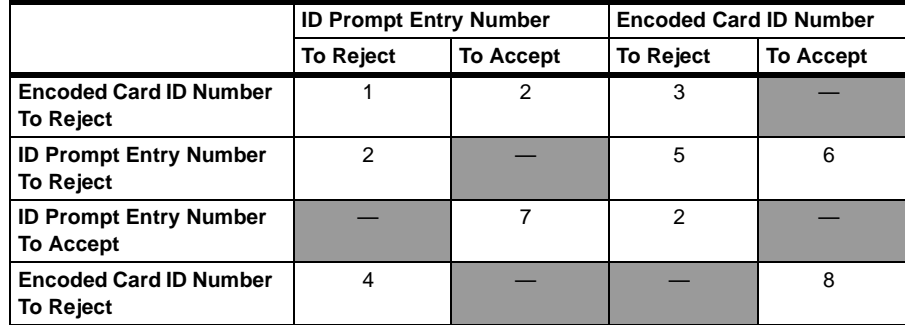

<span id="page-12-5"></span>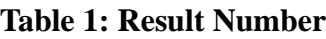

<span id="page-12-4"></span>The "result number" from [Table 1](#page-12-2) can be applied to [Table 2](#page-12-3) to find the system parameters needed to set up the system for the desired results. Please review the description of the result numbers in [Table 3](#page-13-0) for more details concerning the type of option selected.

## **CAUTION**

After making any sys\_par changes, the system needs to be rebooted to pickup the new parameters.

<span id="page-12-3"></span>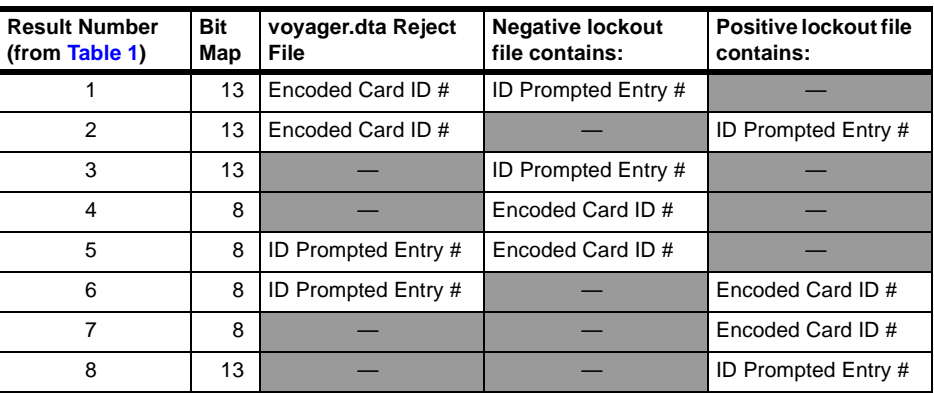

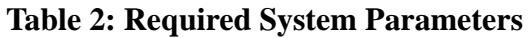

## **Table 3: Result Number Notes**

<span id="page-13-0"></span>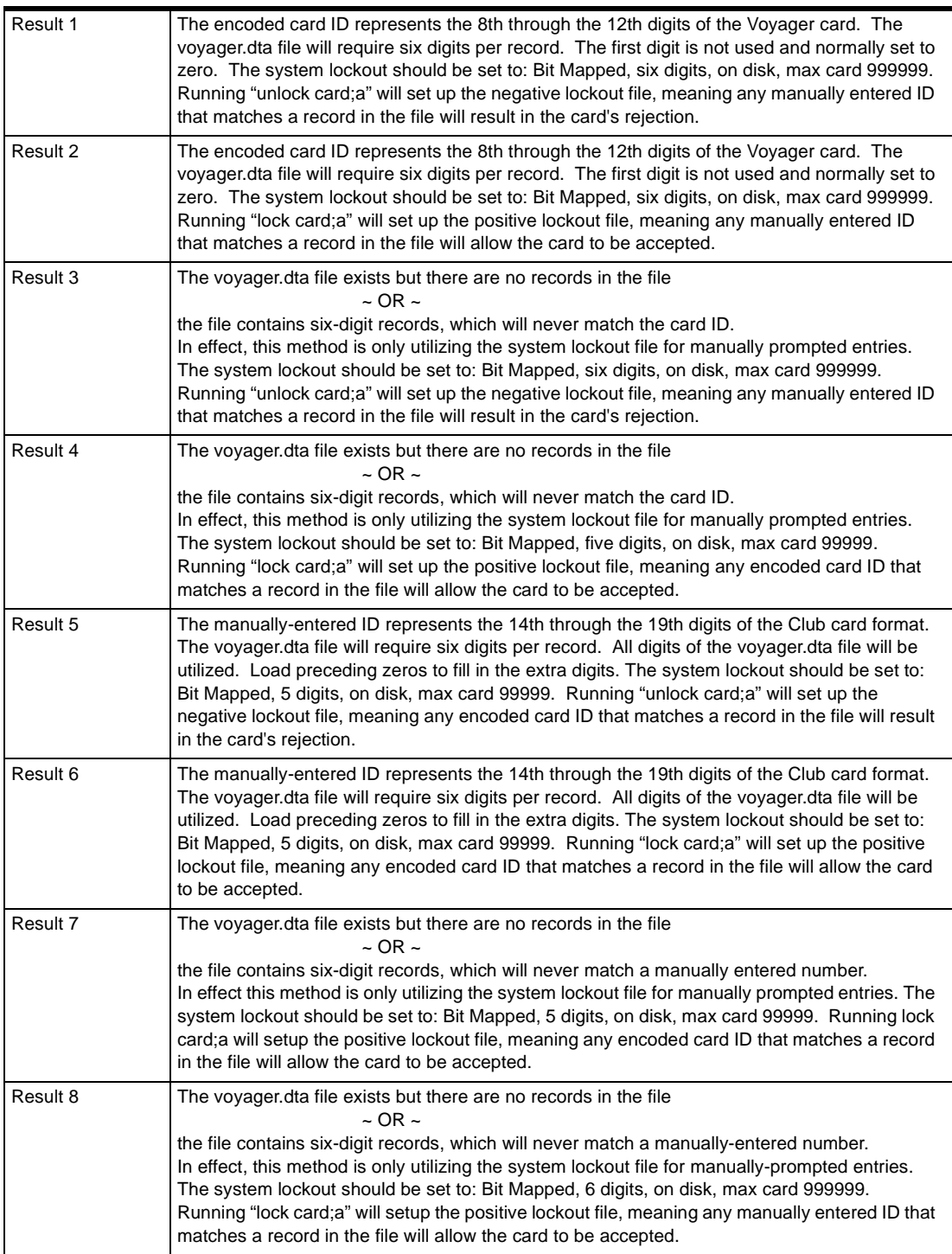

## <span id="page-14-0"></span>**SYS\_PAR Configuration**

<span id="page-14-1"></span>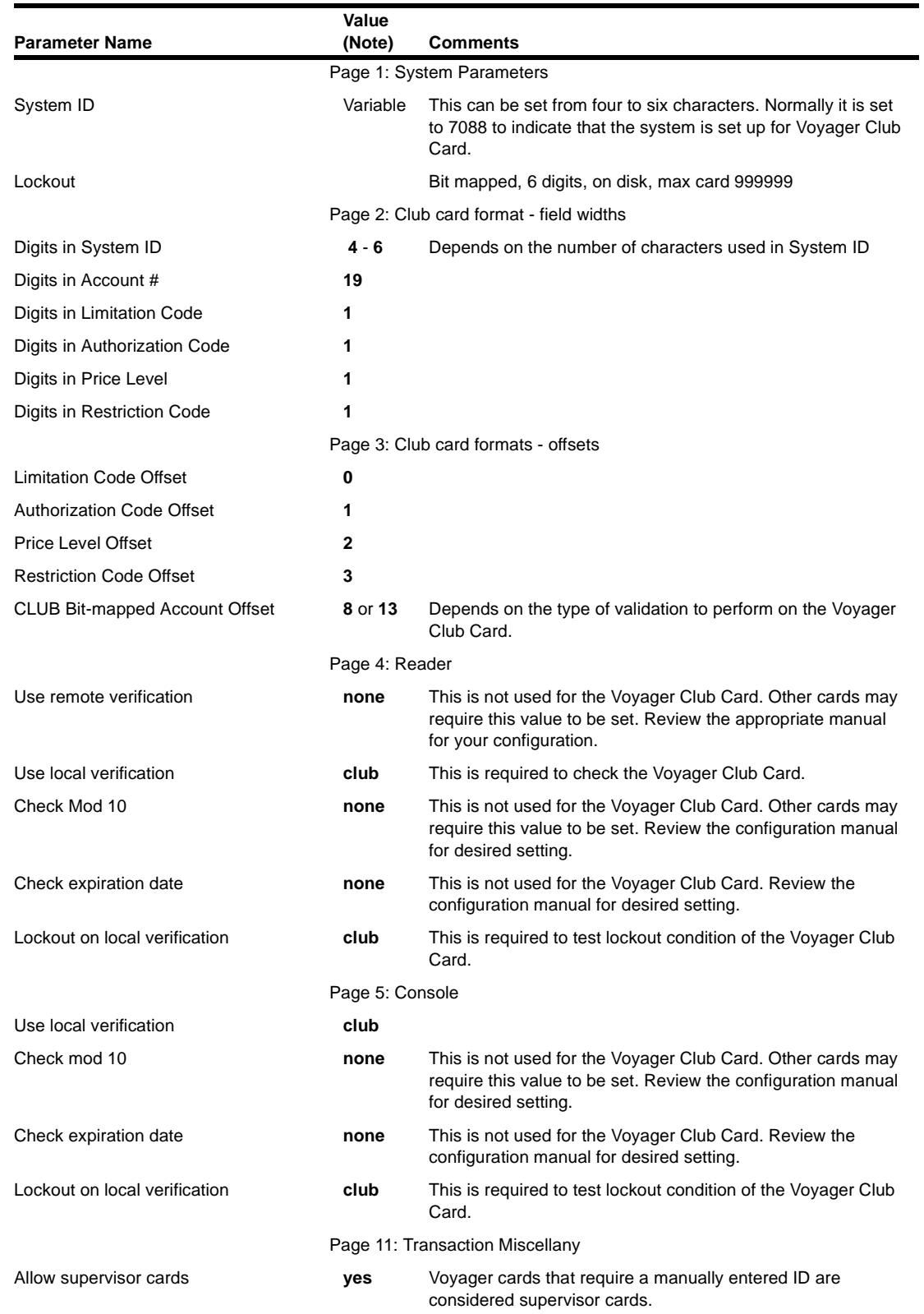

## **SYS\_PAR Configuration Items for Voyager Club Card Control**

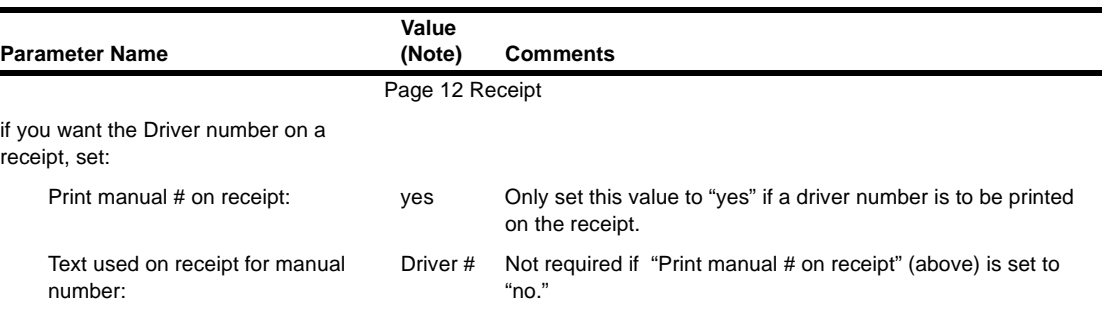

*Note: Parameters in bold must use the value shown.*

### **Required TRFMT Parameters**

The first three fields are required and must be setup specifically as described below. For report purposes if other non-card fields are needed, they can be added after the first three fields.

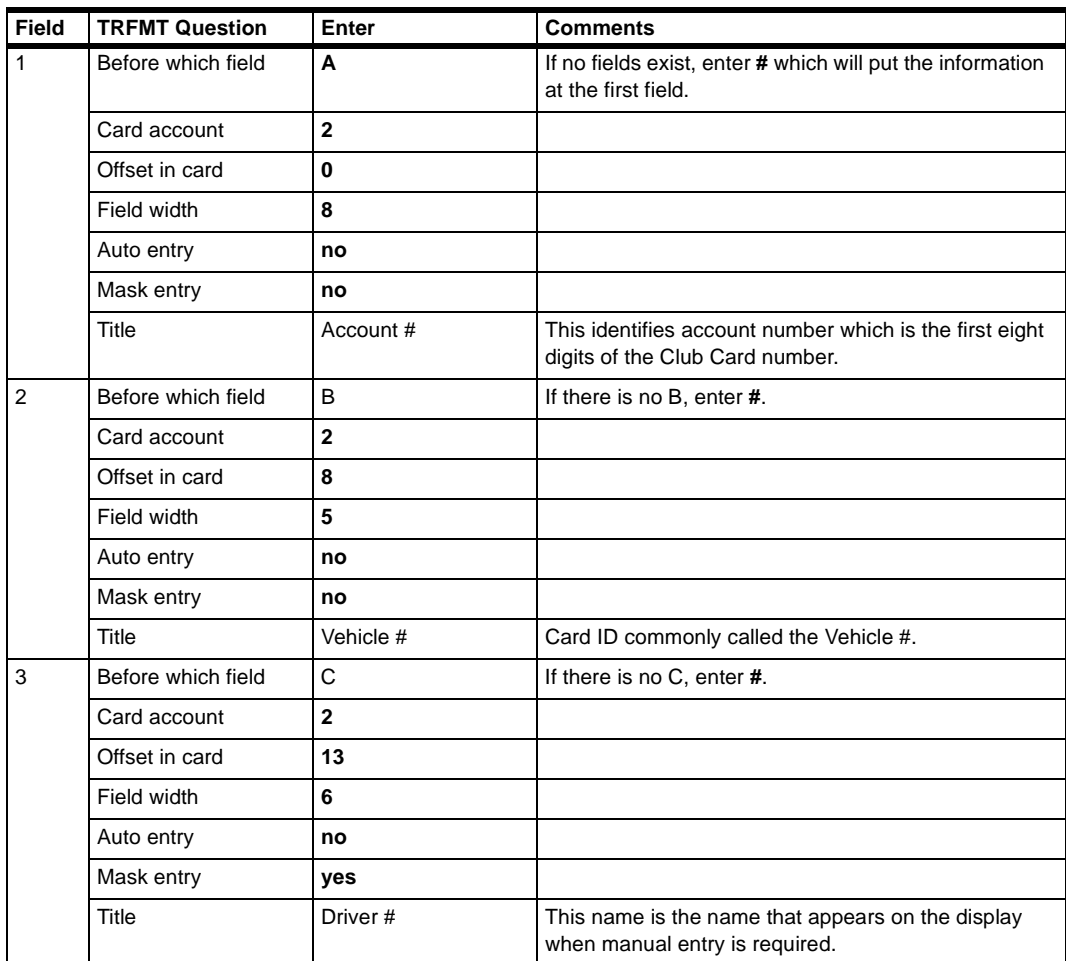

## <span id="page-16-3"></span>**Other Configurations**

#### **Reader**

- The Auxiliary number prompt at the reader is no longer configured for a supervisor card. The TRFMT will define the prompt name and maximum number of digits that can be entered.
- The Odometer prompt should be "Enter Odometer #" with the number of digits set to 6. The Odometer prompt step must come before the verify prompt and select pump step.

#### <span id="page-16-1"></span>**Console**

The Auxiliary number prompt at the reader is no longer configured for a supervisor card. The TRFMT will define the prompt name and maximum number of digits that can be entered.

#### **sys\_par Receipt Configuration**

<span id="page-16-4"></span>If the odometer reading is desired on the receipt, configure the odometer to be printed and set the odometer message to "Odometer #."

#### <span id="page-16-2"></span>**Gasboy Auth Codes**

- Auth code 0 (zero) should be loaded with allowed fuels. If not, only merchandise will be allowed. Auth code 0, with Voyager Club Card, is to allow all products.
- Auth code 1 should be loaded with fuels only. The Voyager Club Card for Auth code 1 is for fuel only.

## <span id="page-16-0"></span>**CFN III Characteristics**

When a supervisor card is used inside, prompting for a manually-entered number is done from the POS keyboard and display. If a PIN pad is attached to the POS system, the odometer prompt will be displayed on the PIN pad display and the odometer number is entered on the PIN pad keypad. Prompting on the POS terminal for the manually-entered number is the standard method using a supervisor card.

Voyager Cards that request a manually-entered prompt are converted to a Gasboy Club supervisor card. All prompts will appear at the dispenser or Island Card Reader (ICR), unlike a sale from the POS terminal.

## <span id="page-18-0"></span>**3 – Appendix: Trademark Information**

The following are service marks and trademarks of companies other than Gasboy.

- Amoco® is a registered trademark of Amoco Oil Company.
- Buypass<sup>SM</sup> is a service mark of Buypass Inco Corporation.
- Citgo® is a registered trademark of Citgo Petroleum Corporation.
- Comdata™ is a trademark of Comdata Network, Inc.
- FDR<sup>SM</sup> is a service mark of First Data Resources, Inc.
- FINA® is a registered trademark of FinaMark, Inc.
- Gilbarco® is a registered trademark of Gilbarco Inc.
- PaymenTech™ is a trademark of PaymenTech, Inc.
- Sinclair® is a registered trademark of Sinclair Oil Corporation.
- Unitec<sup>®</sup> is a registered trademark of Unitec Inc.
- VisaNetSM is a service mark of Visa International Service Association.
- Voyager<sup>SM</sup> is a service mark of U.S. Bancorp Licensing, Inc.
- Wayne® is a registered trademark of Dresser Industries, Inc.

## <span id="page-20-0"></span>**Index**

### **Numerics**

[7088 3](#page-6-3)

## **C**

[Card restrictions 3](#page-6-4) [CAUTION 9](#page-12-4) [CFN III Characteristics 13](#page-16-0) [Club Card Details 3](#page-6-5) Configurations, Other [Console 13](#page-16-1) [Gasboy Auth Codes 13](#page-16-2) [Reader 13](#page-16-3) [Receipt Configuration 13](#page-16-4)

## **I**

[ISO 7088 3](#page-6-3) [ISO number 1](#page-4-2) [ISO number \(System ID\) 1,](#page-4-3) [3,](#page-6-3) [11](#page-14-1)

## **R**

[Restriction Code 3](#page-6-6) [Result Number 9](#page-12-5)

## **S**

[Sample Voyager Card Number 3](#page-6-7) [Sample Voyager Club Card Number 4](#page-7-2) [System ID \(ISO number\) 1,](#page-4-3) [3,](#page-6-3) [11](#page-14-1)

## **V**

Voyager Club Functionality [Basic File Rules 6](#page-9-1) [CFN III System 4](#page-7-3) [Files Required 5](#page-8-0) [Islander II System 4](#page-7-4) [System Drives 4](#page-7-5)

**Index**

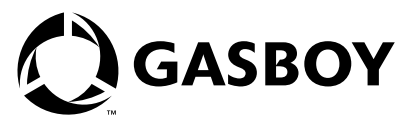

*© 2005 Gasboy International Inc. 7300 West Friendly Avenue • Post Office Box 22087 Greensboro, North Carolina 27420 Phone (336) 547-5000 • <http://www.gasboy.com> • Printed in the U.S.A. MDE-4410 Gasboy Voyager Special Card Handler Version 001 · June 2005*